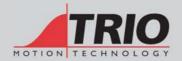

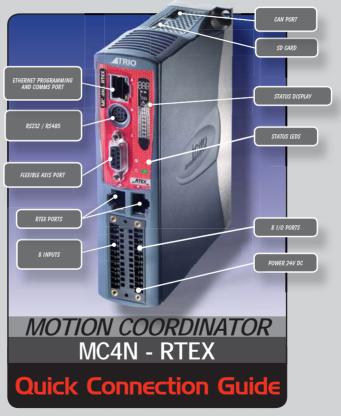

This guide must be used in conjunction with the Technical Reference Manual

# MINIMUM CONNECTIONS

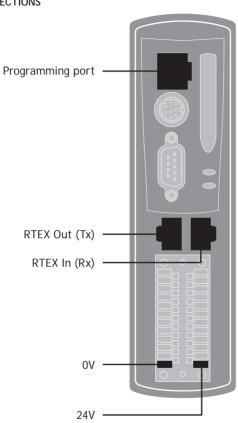

# OPTIONAL CONNECTIONS

Serial ports Auxiliary Flexible Axis Port I/O Connections Enable (Watchdog) CAN port

### R.J45 CONNECTOR

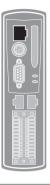

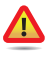

A standard Ethernet connector is provided for use as the primary programming interface.

The Trio programming software, *Motion* Perfect v3, must be installed on a Windows based PC that is fitted with an Ethernet connection. The IP address is displayed on the MC4N display for a few seconds after power-up or when an Ethernet cable is plugged in.

#### Ethernet cable must be CAT 5 or better.

The Standard Ethernet connection may also be used for Ethernet-IP, Modbus and other factory communications.

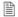

See back page for set-up details.

#### SFRIAL CONNECTIONS

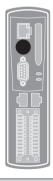

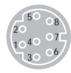

| Pin | Function                           | Note           |  |  |
|-----|------------------------------------|----------------|--|--|
| 1   | RS485 Data In A Rx+ Serial Port #2 |                |  |  |
| 2   | RS485 Data In B Rx-                | Serial Port #2 |  |  |
| 3   | RS232 Transmit                     | Serial Port #1 |  |  |
| 4   | 0V Servo/Encoder                   |                |  |  |
| 5   | RS232 Receive                      | Serial Port #1 |  |  |
| 6   | 5V Output                          | 150mA max*     |  |  |
| 7   | RS485 Data Out Z Tx-               |                |  |  |
| 8   | RS485 Data Out Y Tx+               | Serial Port #2 |  |  |

<sup>\*</sup> Current shared with encoder port

#### FI FXIBI F AXIS PORT

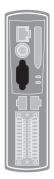

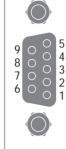

| Pin | Encoder               | Stepper Axis          | Absolute Encoder  |  |
|-----|-----------------------|-----------------------|-------------------|--|
| 1   | Enc. A                | Step +                | Clock             |  |
| 2   | Enc. /A               | Step -                | /Clock            |  |
| 3   | Enc. B                | Direction +           |                   |  |
| 4   | Enc. /B               | Direction -           |                   |  |
| 5   | 0V Serial/<br>Encoder | 0V Serial/<br>Encoder | OV Serial/Encoder |  |
| 6   | Enc. Z                | Enable +              | Data              |  |
| 7   | Enc. /Z               | Enable -              | /Data             |  |
| 8   | 5V*                   | 5V*                   | 5V*               |  |
| 9   | Not Connected         | Not Connected         | Not Connected     |  |

<sup>\*</sup>Current limit is 150mA max shared with serial port.

### SHIFI DING THE **PORT**

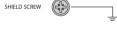

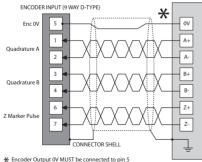

# Ensure that:

- 1. The shield screw is grounded as close to the MC4N as possible.
- 2. 0V connection is NOT used for terminating screens.
- 3. Pin 5 of Encoder/Stepper plug is connected to 0V on drive.
- 4. Encoder cable screen is clamped to 9 way D shell.
- 5. The MC4N 24V supply has common 0V with the drive(s).

When wiring MC4N Stepper output to a differential input stepper drive, use the OV and shield connections shown for the encoder. The stepper drive must have its common OV connected to the MC4N.

# RTEX PORTS

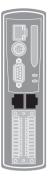

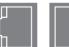

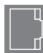

The MC4N acts as an RTEX master. RTEX drives and I/O devices are normally connected in a chain.

Tx

Rx

# ETHERCAT NETWORK DETECTION

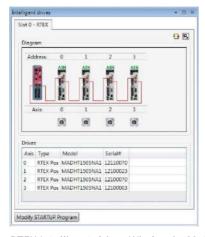

RTEX Intelligent drives Window in *Motion* Perfect v3

# I/O CONNECTOR

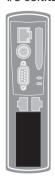

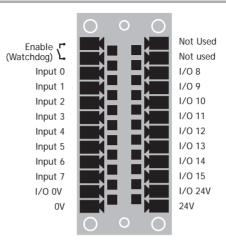

# I/O CIRCUITS

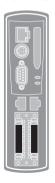

Inputs 0 - 3 have fast opto-couplers for use as axis registration inputs. Inputs 4 - 7 may also be used as registration inputs.

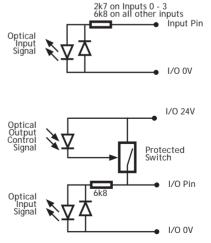

Inputs / Outputs 8 - 15

#### AMPLIFIER ENABLE (WATCHDOG) RELAY OUTPUT

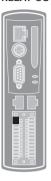

An internal relay may be used to enable external amplifiers when the controller has powered up correctly and the system and application software are ready. The amplifier enable is a single pole solid state relay with a normally open "contact". The enable relay contact will be open circuit if there is no power on the controller OR an axis error exists OR the user program sets it open with the WDOG=OFF command.

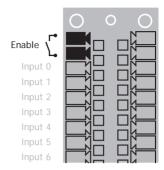

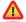

RTEX drives will be enabled via the RTEX network so the "Amplifier Enable" connection is not normally required.

All non RTEX stepper and servo amplifiers MUST be inhibited when the amplifier enable output is open circuit

An additional safety relay may be required so as to meet machine safety approvals.

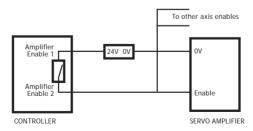

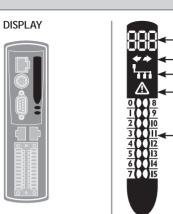

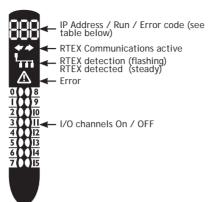

Enable status LEDPower LED

The IP address and subnet mask of the MC4N is shown on the LCD display for a few seconds after power-up. The factory default IP address is 192.168.0.250. This can be changed using the IP\_ADDRESS command via the *Motion* Perfect v3 software tool.

See back page for setup details.

|            | DISPLAY EXAMPLE | DESCRIPTION                              | DETAILS                                                                                                    |
|------------|-----------------|------------------------------------------|----------------------------------------------------------------------------------------------------|
| Û          | SSS             | Displayed on controller start            |                                                                                                    |
| Ŷ          | 901             | Model code :<br>Displayed on<br>power up | P906 : 2 axes<br>P907 : 4 axes<br>P908 : 8 axes<br>P909 : 16 axes<br>P910 : 32 axes                                                             |
| >Û         | 192.168.0.250   | IP Address :                             | Displayed on power up OR after ethernet connection for 15 seconds                                                                               |
| - <u>1</u> | RUN / OFF       | Enable status                            |                                                                                                    |
| Ţ.         | Err XXX         | Error codes                              | Ann: Error on Axis nn<br>Unn: Unit error on slot nn<br>Caa: Configuration error on unit nn, ie:<br>too many axes<br>E04: VR/TABLE corrupt entry |

# 5-WAY CAN CONNECTOR

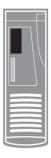

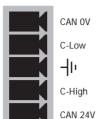

This is a 5 way 3.5mm pitch connector. The connector is used both to provide the 24 Volt power to the MC4N CAN circuit and provide connections for I/O expansion via Trio's CAN I/O expanders. A 24V dc, Class 2 transformer or power source should be used.

This 24V input is internally isolated from the I/O 24V and main 24V power.

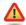

The CAN connector may be left unused. The MC4N is grounded via the metal chassis. Fit a short shield connection between the chassis earth screw and the earthed metal mounting panel / plate.

# SD CARD

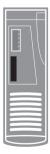

The SD Card maybe used for storing or transfering programs, recipes and data to and from the MC4N. The card must be FAT32 format and a maximum 16Gb size

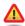

SD Cards may be FAT16 formatted when purchased. Re-format in a PC to FAT32 prior to use.

# **OVERALL DIMENSIONS**

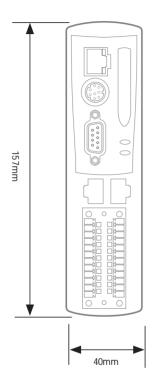

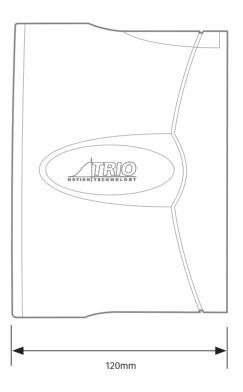

CHASSIS MOUNTING DIMENSIONS (LOOKING FROM FRONT)

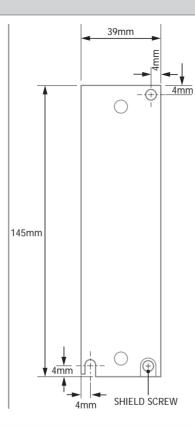

M4 screws should be used in 2 places to mount the MC4N to to an unpainted metal panel.

The best EMC performance is obtained when the MC4N is attached from the Shield screw (marked) using a flat braided conductor with a cross section of 4mm x 1mm. Do NOT use a circular section wire or run the braid to a central star point.

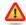

Ensure that the ventilation slots at the top and bottom of the MC4N are kept clear to ensure a free flow of air through the module.

#### **NETWORK SETUP**

Example: 192.168.0.100

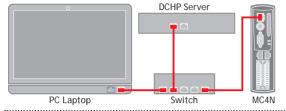

# **NETWORK CONNECTION**

Set IP\_ADDRESS in MC4N to an available unused address. It MUST match the subnet in use. Set the PC to use DHCP server.

Note: the MC4N always has a fixed IP address.

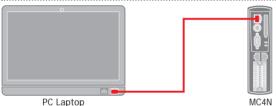

# POINT-TO-POINT OR CLOSED NETWORK (No DHCP server)

The PC MUST be set to a fixed IP\_ADDRESS.

The first 3 "octets" MUST be the same as the MC4N and the last MUST be different, but not 000, 254 or 255.

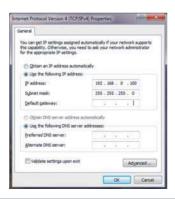

Example: 192.168.0.250

# SETTING A FIXED IP ADDRESS

In Windows 7. Open "Network and Sharing Centre" then change "Adapter Settings". Select the properties of the Local Area Network and the IPv4 properties. The IP Address is set to 192.168.0.100 with subnet mask set to 255.255.255.0. Assuming that the MC4N has IP\_ADDRESS=192.168.0.250 or similar.